# T130 Series QuickStart Installation

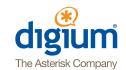

Follow these simple steps to install your Digium® card

### To install your Digium card, vou will need:

- Linux 2.6 kernel headers
- Development libraries and headers for neurses
- Development libraries and headers for zlib and openssl
- Development libraries and headers for libnewt
- GCC and standard software build tools

It is recommended that you use the most recent version of the Asterisk, DAHDI, and libpri software for the best results. If you have previously installed any of these, Digium recommends that you upgrade to the latest "-current" version of each.

## **Get Started New to Asterisk?**

Want to understand the benefits of deploying an open source communications solution? Find out how the Asterisk project has evolved and learn what it takes to deploy and administrate Asterisk. Don't forget to check out the videos, glossary, and books, including *Asterisk: The Definitive Guide*, to help you with everything from basic installation to advanced development.

www.asterisk.org

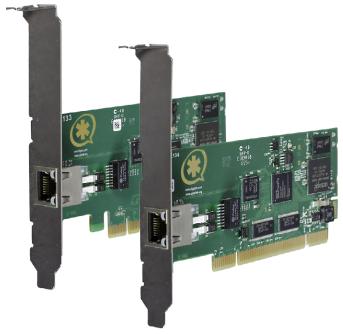

#### **Hardware Installation**

Please use the following directions to install your 130 series card successfully. If the instructions are not followed, your hardware may not function properly and could become damaged.

#### **Installation Procedure**

- **1) Power down your computer** and unplug it from its power source.
- Attach a static strap to your wrist and open the case.
- 3) Check the T1/E1 jumper setting to ensure it matches your equipment configuration. Setting the jumper with the strap on enables the port for E1. Setting the jumper with the strap off enables the port for T1. Please refer to the 130 series manual for more information.
- 4) Remove the bracket place holder and insert the card into a PCI (TE134) or PCI Express (TE133) slot.

- 5) Replace the cover to your computer.
- 6) Power on your computer.
- **7)** Plug the T1 or E1 equipment cable into the RJ45 port.

#### **Driver and Asterisk Installation**

At this point you will need to download the DAHDI driver library and Asterisk. To accomplish this, follow the steps on the other side of this card.

Once you have completed the software installation, all that remains is the configuration of the DAHDI driver and Asterisk. Please refer to the 130 Series user manual available at www.digium.com for information specific to your card.

**Digium, Inc.** • 445 Jan Davis Drive NW, Huntsville, AL 35806, USA Phone: +1 256-428-6000 • Fax: +1 256-864-0464

www.digium.com · www.asterisk.org · www.asteriskexchange.com